# bst2

Bedienungsanleitung 01.2024 Arbeitstisch elektrisch höhenverstellbar

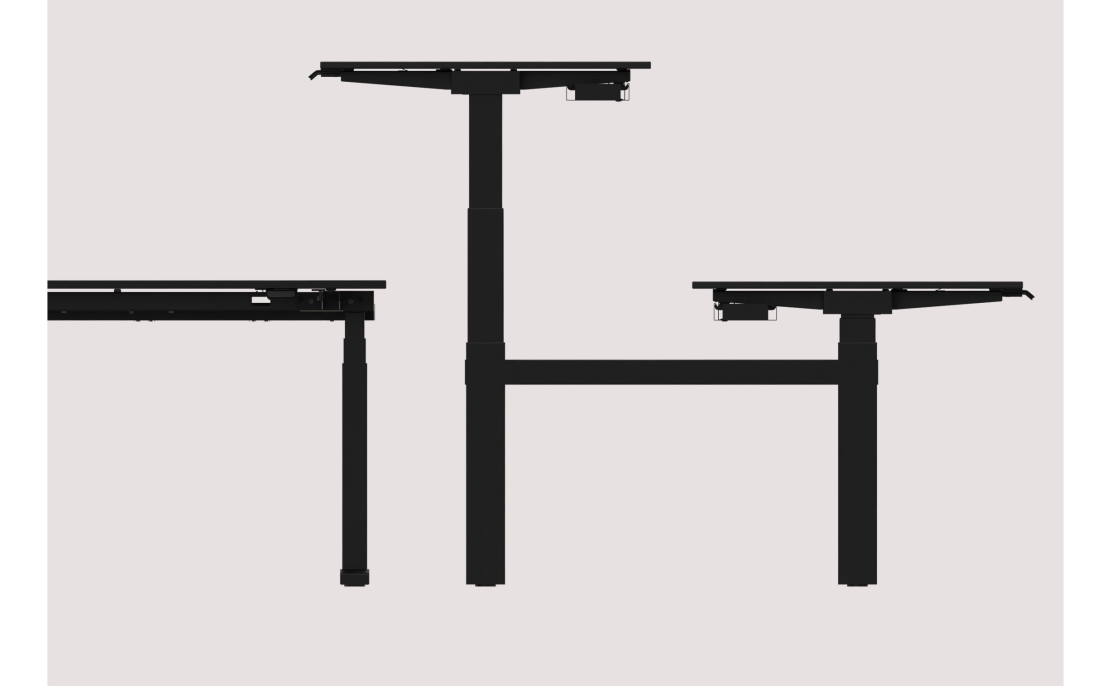

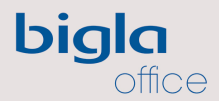

Schweizer Möbeldesign für Arbeitsräume

Produkt und mögliche Optionen

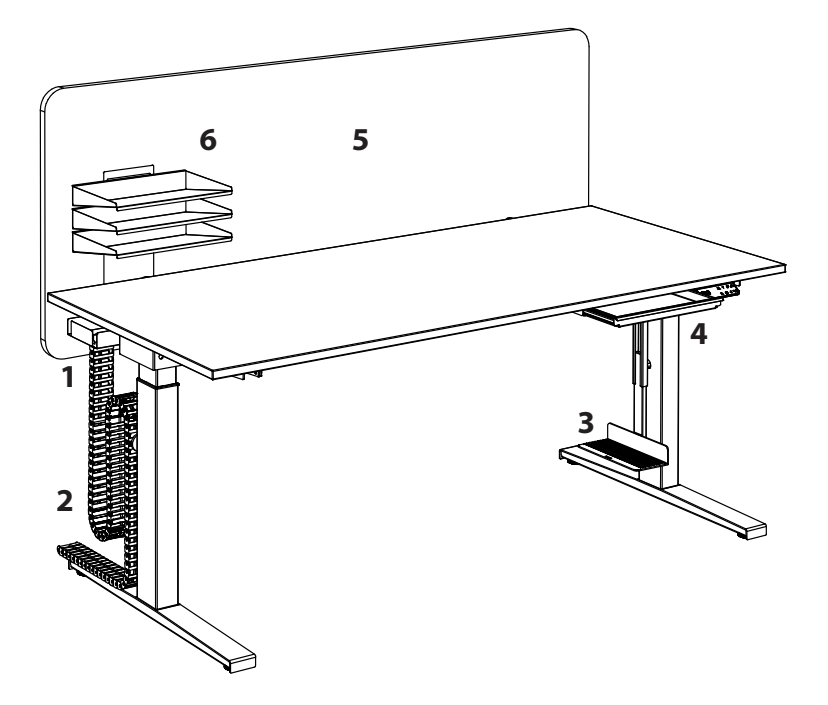

- 1) Kabelkanal abklappbar
- 2) Vertikalkabelführung am Tischbein
- 3) CPU-Halter<br>4) Materialsch
- 
- 4) Materialschieber<br>5) Akustikpanel aPe 5) Akustikpanel aPerf®<br>5) Akustikpanel aPerf®<br>6) Zubehörhalter
- Zubehörhalter

# Inhaltsverzeichnis

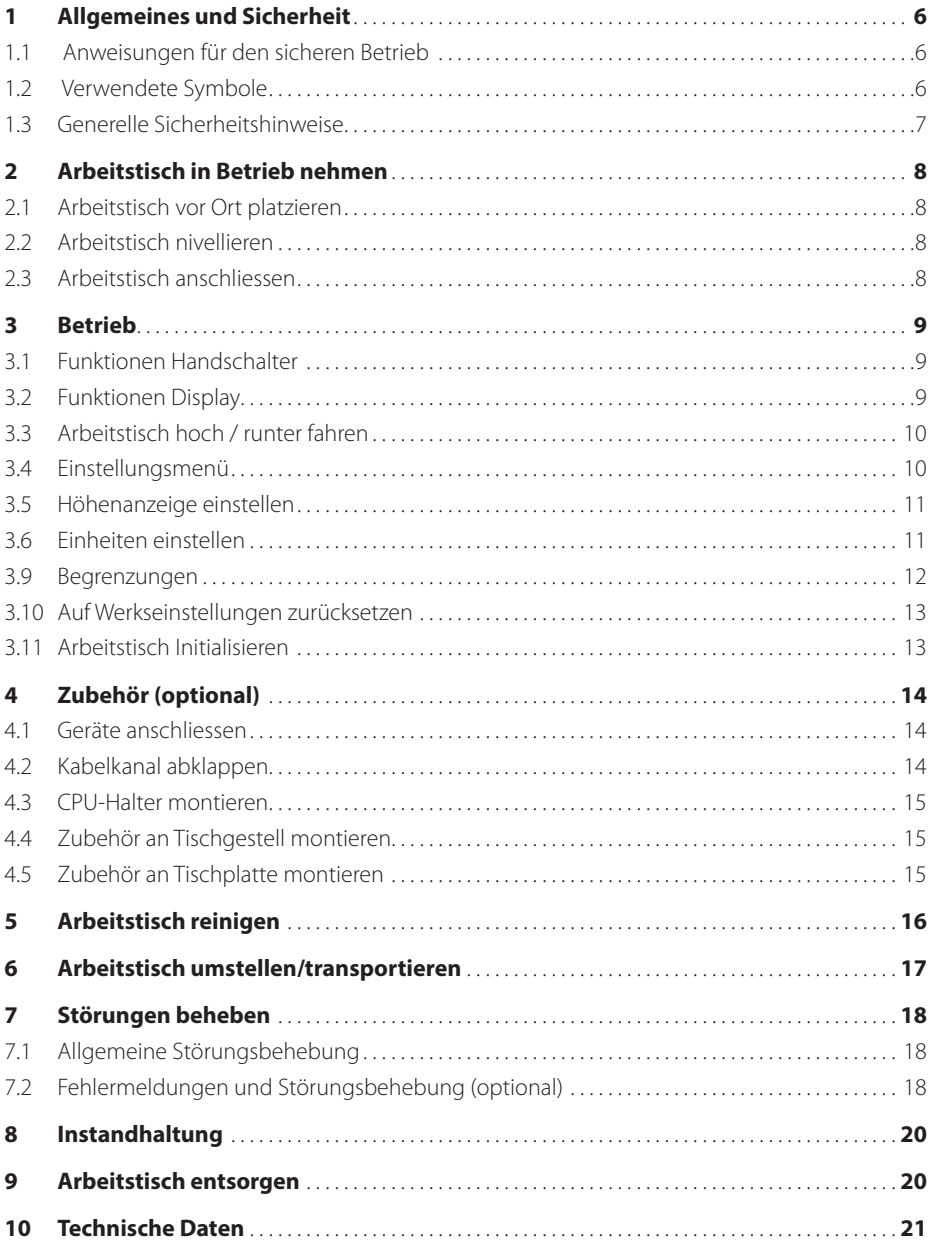

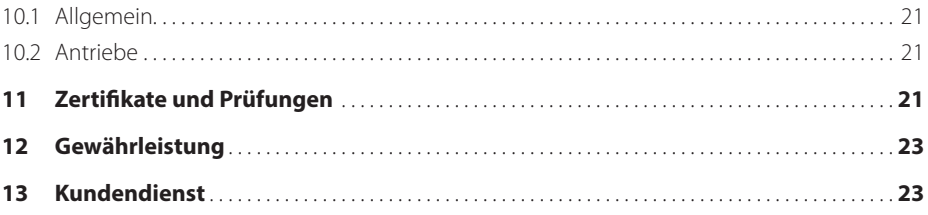

## 1 Allgemeines und Sicherheit

#### **1.1 Anweisungen für den sicheren Betrieb**

- § Der Arbeitstisch ist ausschliesslich für allgemeine Büro- und Bildschirmarbeit sowie für das abschliessbare private Arbeitszimmer in sitzender und stehender Position zu verwenden.
- § Der Arbeitstisch kann von Kindern ab 8 Jahren und darüber sowie von Personen mit verringerten physischen, sensorischen oder mentalen Fähigkeiten oder Mangel an Erfahrung und Wissen benutzt werden, wenn sie beaufsichtigt oder bezüglich des sicheren Gebrauchs des Arbeitstisches unterwiesen wurden und die daraus resultierenden Gefahren verstehen.

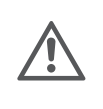

- § Kinder dürfen mit diesem Gerät nicht spielen.
- Reinigung und Benutzerwartung dürfen nicht von Kindern ohne Beaufsichtigung durchgeführt werden.
- Der Betrieb des Arbeitstisches in Feuchträumen sowie in explosionsgefährdeter Umgebung ist untersagt.

#### **1.2 Verwendete Symbole**

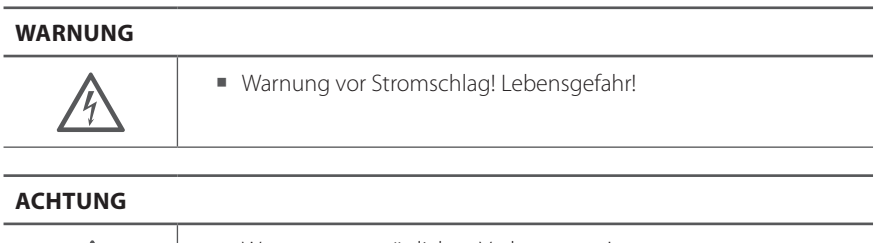

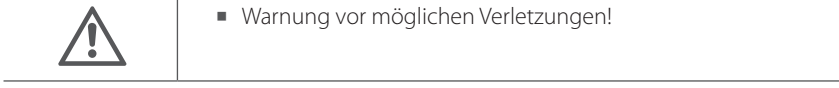

#### **UNBEDINGT BEACHTEN!**

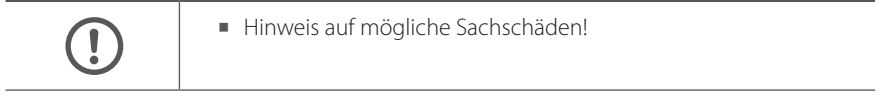

## **1.3 Generelle Sicherheitshinweise**

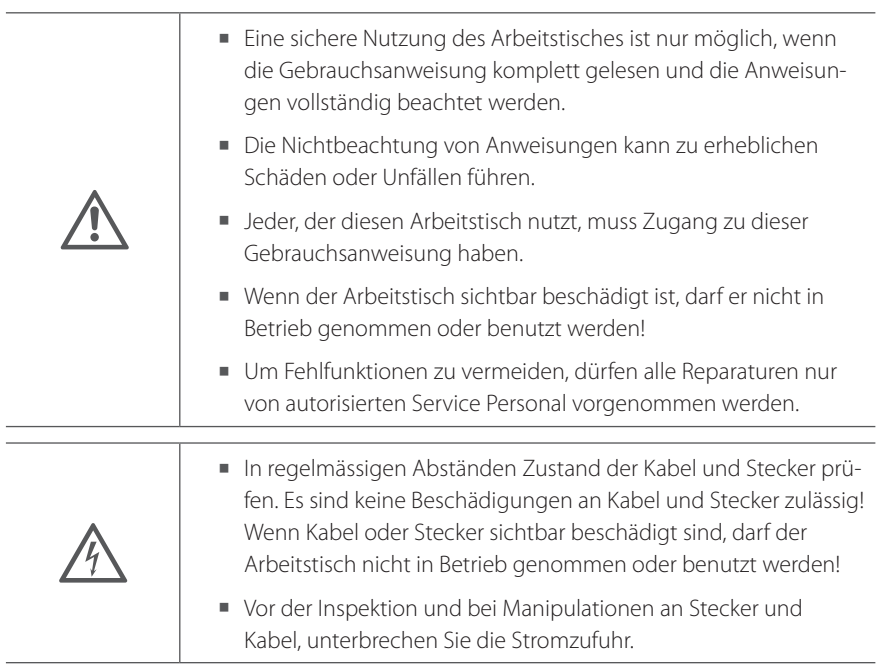

## 2 Arbeitstisch in Betrieb nehmen

#### **2.1 Arbeitstisch vor Ort platzieren**

■ Abstand Arbeitstisch zu angrenzenden Möbel min. 3 cm!

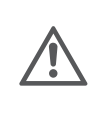

- Beim Betrieb des Arbeitstisches ist darauf zu achten, dass keine Gegenstände oder Körperteile eingeklemmt werden können, ansonsten darf der Arbeitstisch nicht in Betrieb genommen oder benutzt werden!
- Damit der Arbeitstisch funktioniert muss die Umgebungstemperatur 5-40° C betragen

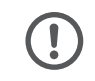

§ Stellen Sie sicher, dass der Arbeitstisch gemäß dieser Anleitung montiert wurde.

#### **2.2 Arbeitstisch nivellieren**

- § Prüfen Sie ob alle Nivelliergleiter montiert sind
- § Niveau mit Wasserwage prüfen
- § Arbeitstisch mittels Nivelliergleiter nivellieren
- $\rightarrow$  Arbeitstisch steht stabil auf allen 4 Gleitern

#### **2.3 Arbeitstisch anschliessen**

- § Prüfen Sie, ob die Betriebsspannung des Arbeitstisches der lokalen Stromversorgung entspricht. (Standard = 220-230V, siehe Technische Daten)
- § Netzkabel in Vertikalkabelführung einlegen
- § Stecker an Netz anschliessen

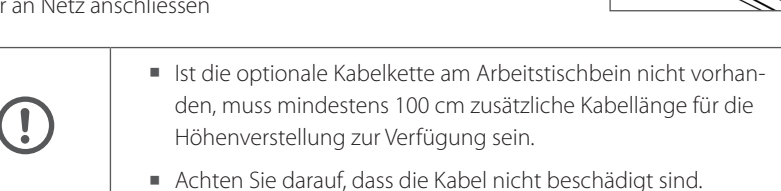

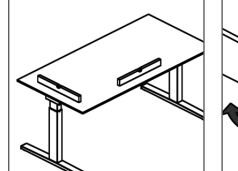

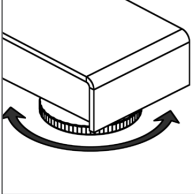

## 3 Betrieb

#### **3.1 Funktionen Handschalter**

- **1** Display oben
- 2 Display unten mit Verbindungstatste

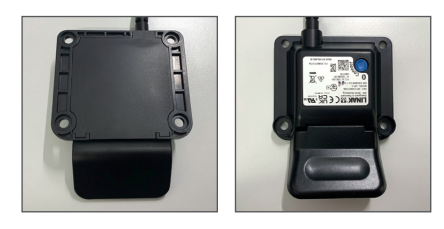

#### **3.2 Funktionen Display**

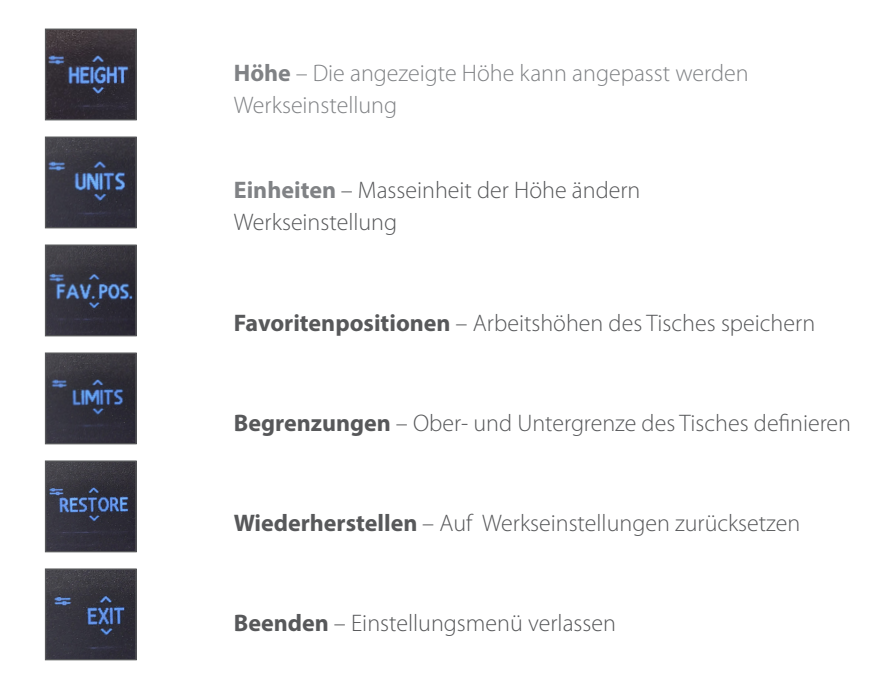

#### **3.3 Arbeitstisch hoch / runter fahren**

- § Halten Sie die DPI1L-Taste nach oben gedrückt, um den Tisch nach oben zu fahren.
- § Halten Sie die DPI1L-Taste nach unten gedrückt, um den Tisch nach unten zu fahren.
- § Lassen Sie das DPI1L los, wenn Sie die gewünschte Position erreicht haben.

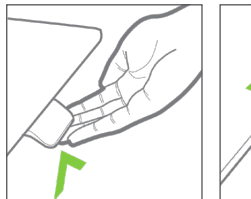

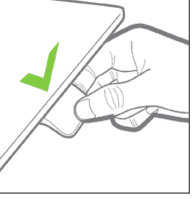

- § Unabhängig von der Arbeitstischbeladung darf die Einschaltdauer der Hubantriebe von 6 Minuten pro Stunde oder max. 2 Minuten Dauerbetrieb nicht überschritten werden. Überhitzung!
- § Sollten die Antriebe oder die Steuerung während des Betriebes ungewöhnliche Geräusche oder Gerüche verursachen, unterbrechen Sie die Stromzufuhr.

#### **3.4 Einstellungsmenü**

- § Um in das Einstellungsmenü zu gelangen, drücken Sie die Verbindungstaste auf der Unterseite des Displays und halten Sie gleichzeitig den Kippschalter 3 Sekunden lang nach unten.
- § Lassen Sie den Kippschalter los, sobald das Display «Height» anzeigt.
- § Kippen Sie den Kippschalter nach oben oder unten, um durch die Menüs zu blättern. Der Einstellungsmodus ist durch das Symbol in der oberen linken Ecke des Displays gekennzeichnet.
- Drücken Sie die Verbindungstaste ●, um ein Menü/eine Einstellung auszuwählen.
- Nach 30 Sekunden Inaktivität verlässt das DPI1L automatisch das Einstellungsmenü.

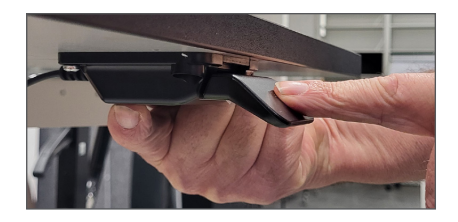

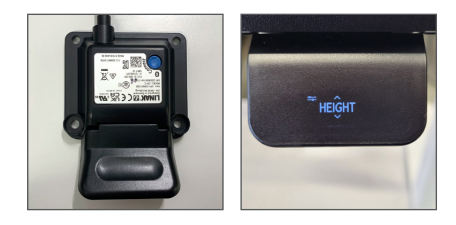

#### **3.5 Höhenanzeige einstellen**

- § Wenn die angezeigte Höhe nicht mit der des Tisches übereinstimmt:
- Wählen Sie mit der Verbindungstaste das Menü Höhe «HEIGHT» und stellen Sie mit dem Kippschalter nach oben oder unten die Höhe ein.
- Bestätigen Sie mit der Verbindungstaste Die Anzeige wird gespeichert.
- è Diese Anzeige wird im Werk voreingestellt.

#### **3.6 Einheiten einstellen**

- Wählen Sie mit der Verbindungstaste  $\bigcirc$  das Menü Einheiten «UNITS» und stellen Sie mit dem Kippschalter nach oben oder unten die gewünschte Masseinheit ein.
- Bestätigen Sie mit der Verbindungstaste Die Einheit wird gespeichert.
- $\rightarrow$  Diese Anzeige wird im Werk voreingestellt.

#### **3.7 Bevorzugte Arbeitshöhen des Tisches speichern**

- § Wählen Sie im Einstellungsmenü mit Hilfe der Verbindungstaste das Menü Favoritenposition «FAV.POS» und wählen Sie eine der Speicherpositionen 1-4 aus.
- § Fahren Sie mit dem Kippschalter auf die gewünsche Position «DRIVE TO POS.»
- Bestätigen Sie mit der Verbindungstaste «SAVE POS» Die Höhe wird gespeichert.
- $\rightarrow$  Es können maximal 4 verschiedene Positionen (Höhen) gespeichert werden

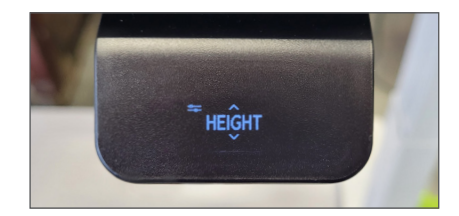

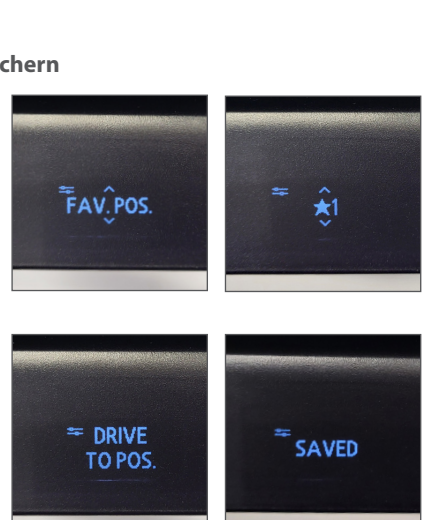

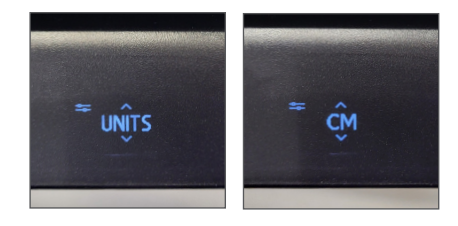

#### **3.8 Löschen von bevorzugten Arbeitshöhen**

- § Wählen Sie im Einstellungsmenü mit Hilfe der Verbindungstaste das Menü Favoritenposition «FAV.POS»
- § Drücken Sie den Kippschalter nach oben oder unten, um das Menü Favoriten löschen «CLR FAV» aufzurufen. In diesem Menü löschen Sie **alle** eingestellten Favoritenpositionen.
- Bestätigen Sie mit der Verbindungstaste

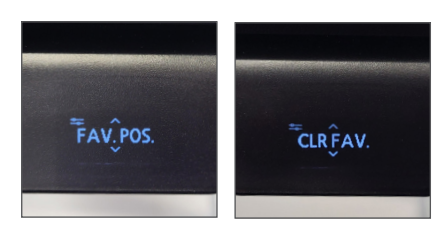

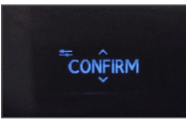

#### **3.9 Begrenzungen**

- § In diesem Menü können Sie die Ober- und Untergrenzen der Tischhöhe ändern, um eine Kollision mit einem Regal oben oder einem Möbel unter dem Tisch zu vermeiden
- § Wählen Sie im Einstellungsmenü mit Hilfe der Verbindungstaste das Menü Begrenzungen «LIMITS».en
- § Drücken Sie den Kippschalter nach oben oder unten, um entweder das Menü für die unteren «LOWER» oder oberen «UPPER» Grenzwerte aufzurufen, die Option Begrenzungen löschen «CLEAR LIM» aufzurufen, um alle eingestellten Grenzwerte zu löschen oder abbrechen «CANCEL», um das Menü zu verlassen und zum Einstellungsmenü zurückzukehren.
- § Wenn die gewünschte Option angezeigt wird, drücken Sie die Verbindungstaste
- § Stellen Sie den Tisch auf die gewünschte Höhe ein.
- **Drücken Sie die Verbindungstaste**  $\bigcirc$ **, um** um die Höhe auszuwählen, und dann erneut, um den Grenzwert festzulegen.

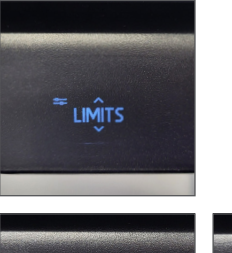

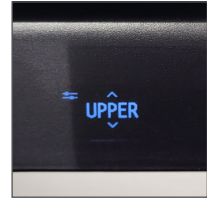

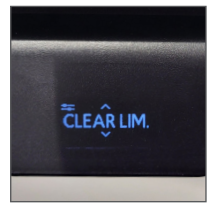

LOWER

#### **3.10 Auf Werkseinstellungen zurücksetzen**

- § Wählen Sie im Einstellungsmenü mit Hilfe der Verbindungstaste das Menü Zurücksetzen «RESTORE»
- § Drücken Sie zur Bestätigung erneut die Verbindungstaste.
- $\rightarrow$  Daten werden gelöscht.
- § Anschliessend gemäss Punkt 3.11 Initialisierung durchführen.

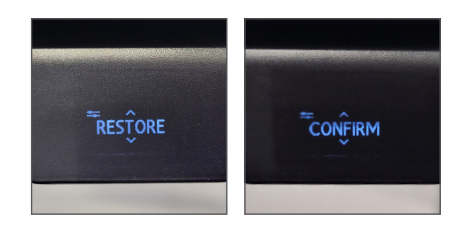

#### **3.11 Arbeitstisch Initialisieren**

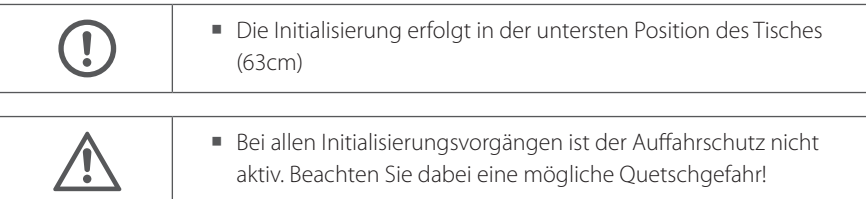

- § Entfernen Sie alle Gegenstände, welche sich unter der Tischplatte befinden.
- Halten Sie den Kippschalter nach unten gedrückt, bis der Tisch ganz nach unten auf 63cm Höhe gefahren ist. Befindet sich auf dem Weg nach unten eine konfigurierte Begrenzung, lassen sie den Kippschalter kurz los und drücken sie ihn anschliessend wieder nach unten. Der Tisch bewegt sich langsam weiter bis ganz nach unten.
- § Lassen Sie den Kippschalter kurz los
- § Halten Sie den Kippschalter 5 Sekunden lang nach unten gedrückt, bis alle Tischbewegungen beendet sind, dann loslassen.

## 4 Zubehör (optional)

### **4.1 Geräte anschliessen**

- § Hebel in der Mitte unter der Arbeitstischplatte drücken und Arbeitstischplatte bis Anschlag ziehen
- Steckdosenleisten in Kabelkanal installieren Netzkabel in Vertikalkabelführung einlegen
- Stecker in Steckdose einstecken
- Geräte (Bildschirm, Telefon,...) auf Arbeitstischplatte positionieren
- § Geräte in Steckdosenleiste einstecken
- § 50 cm Kabel frei lassen für Schiebeplattenfunktion
- § Kabelüberlängen in Kabelkanal mit Kabelbinder fixieren
- § Hebel in der Mitte unter der Arbeitstischplatte drücken und Arbeitstischplatte bis Anschlag stossen.
- $\rightarrow$  Geräte sind installiert

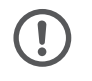

§ Kabel nicht quetschen.

#### **4.2 Kabelkanal abklappen**

- § Nach vorne und nach hinten möglich
- § Kabelkanal links und rechts beim Clip durch leichtes ziehen aushängen
- § Kabel einlegen
- § Kabelkanal beim Clip durch leichten Druck wieder einhängen

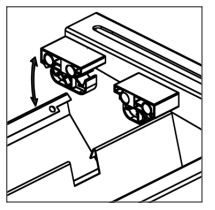

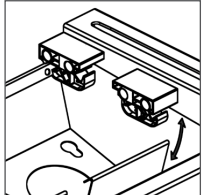

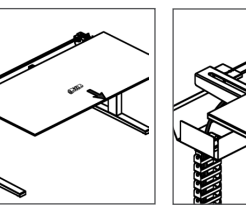

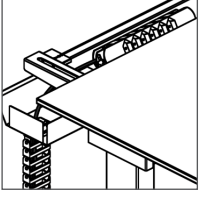

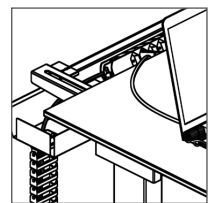

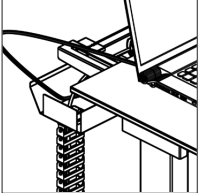

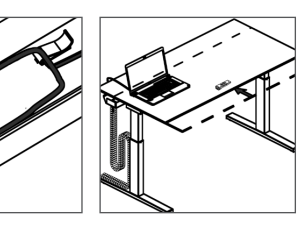

## **4.3 CPU-Halter montieren**

- § Position links und rechts möglich
- § An Arbeitstischgestell anschrauben

## **4.4 Zubehör an Tischgestell montieren**

- Adapter Teil 1 von unten um Traverse halten. Adapter Teil 2 in Teil 1 einstecken und zusammen verschrauben
- § Zubehör in Adapter einschieben
- § Mit Flügelmutter sichern

## **4.5 Zubehör an Tischplatte montieren**

- § Materialschieber an der dafür vorgesehenen Gewindebohrungen unterhalb Tischplatte anschrauben.
- § Zubehör mit Klammer auf Tischplatte abstützen. Druckplatte unterhalb Tischplatte mittels Gewindestift gegendrücken.
- **→ Zubehör ist an Tischplatte montiert**

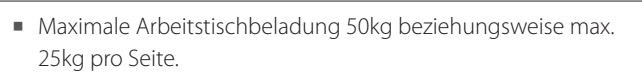

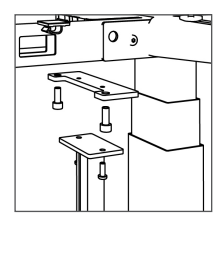

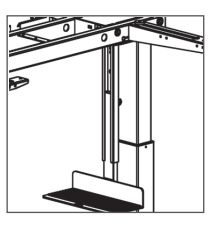

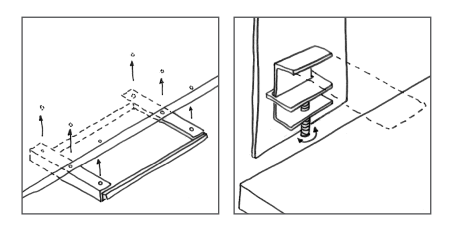

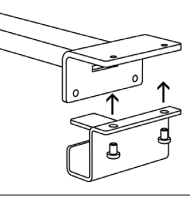

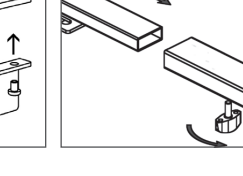

## 5 Arbeitstisch reinigen

- Entfernen Sie in regelmässigen Abständen Staub und Schmutz vom Arbeitstischgestell, insbesondere von den Führungsrohren und vergewissern Sie sich, dass keine Schäden und Risse vorhanden sind.
- Die Arbeitstischplatte, der Handschalter und das Arbeitstischgestell dürfen nur mit einem leicht befeuchteten Tuch gereinigt werden.
- § Bei hartnäckigen Verschmutzungen und Flecken das unverdünnte Reinigungsmittel auf ein weiches Tuch geben und die Verschmutzungen damit abreiben, ggf. ein weisses Reinigungspad verwenden.
- Bei Bedarf die schwarze Tischplattenkante mit einem weichen Tuch und Vaseline imprägnieren

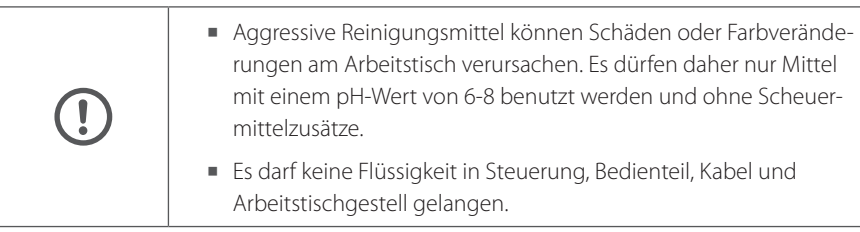

- 6 Arbeitstisch umstellen/transportieren
	- § Sämtliche Gegenstände und Geräte von der Arbeitstischplatte entfernen
	- Taste ▼ drücken bis unterste Position erreicht ist, loslassen
	- § Arbeitstisch vom Netz trennen
	- § Handschalter abschrauben
	- § Hebel in der Mitte unter der Arbeitstischplatte drücken und Arbeitstischplatte bis Anschlag ziehen
	- § Hebel nochmals drücken und Arbeitstischplatte weiter nach vorne ziehen bis zum Endanschlag
	- § Arbeitstischplatte zu Zweit, gleichzeitig und parallel zu Arbeitstischkonsole anheben
	- § Arbeitstischplatte vorsichtig transportieren
	- § Arbeitstischgestell zu Zweit, an Arbeitstischkonsole anheben und verschieben oder auf Transportwagen verschieben/zügeln
	- § Arbeitstischplatte in umgekehrter Reihenfolge wieder montieren

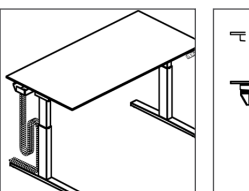

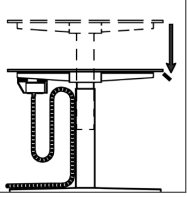

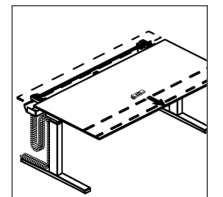

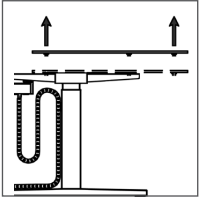

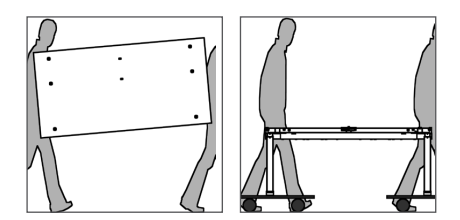

## 7 Störungen beheben

## **7.1 Allgemeine Störungsbehebung**

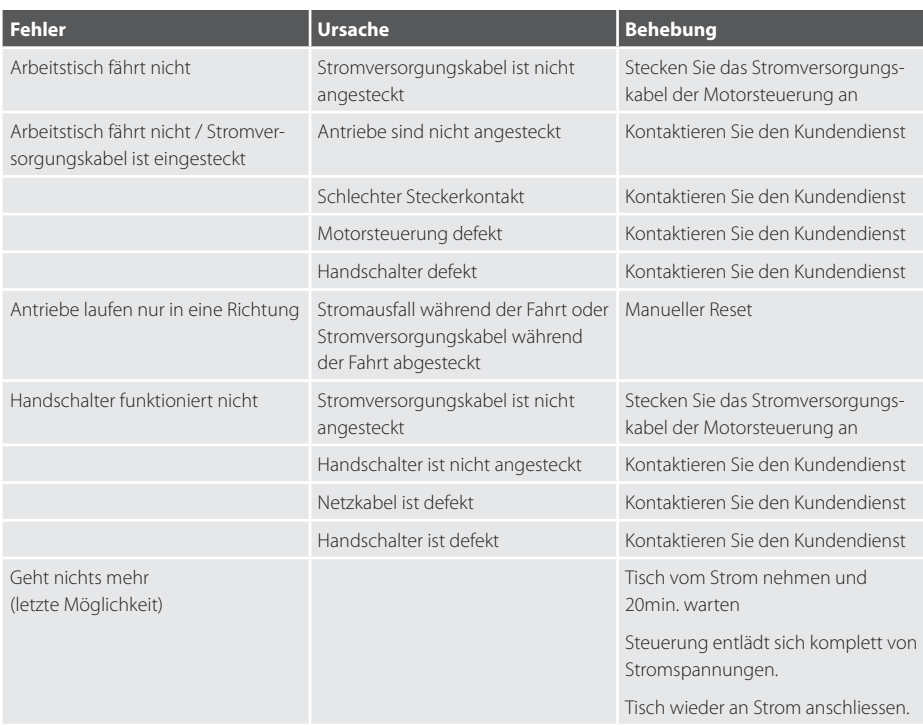

## **7.2 Fehlermeldungen und Störungsbehebung (optional)**

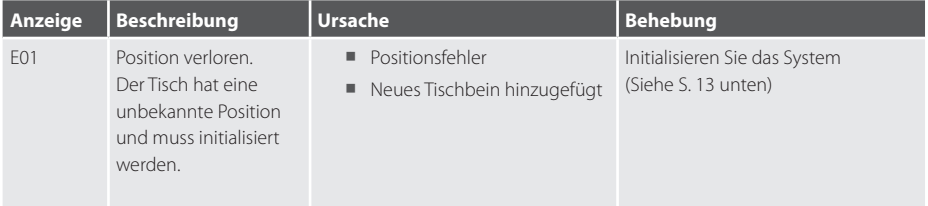

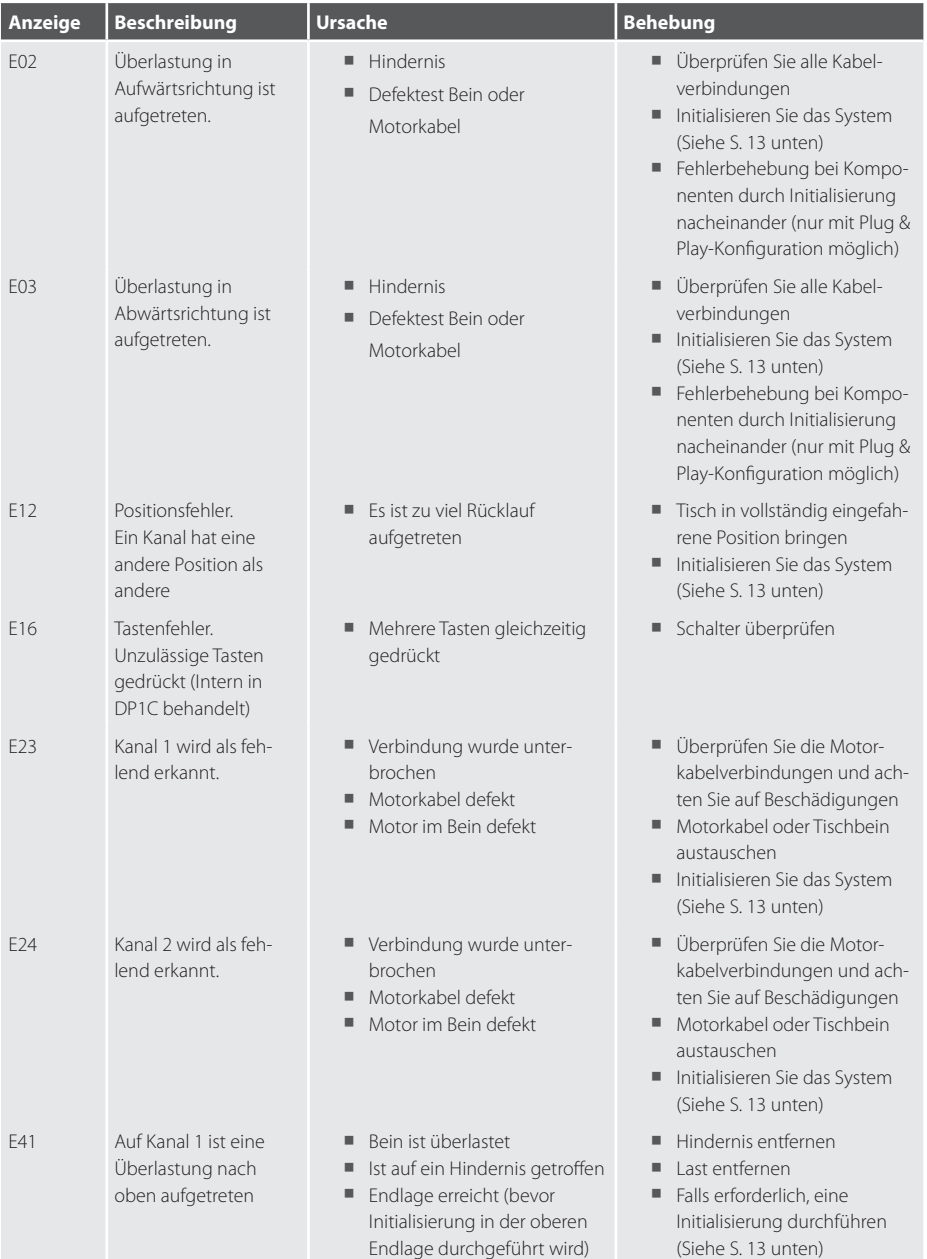

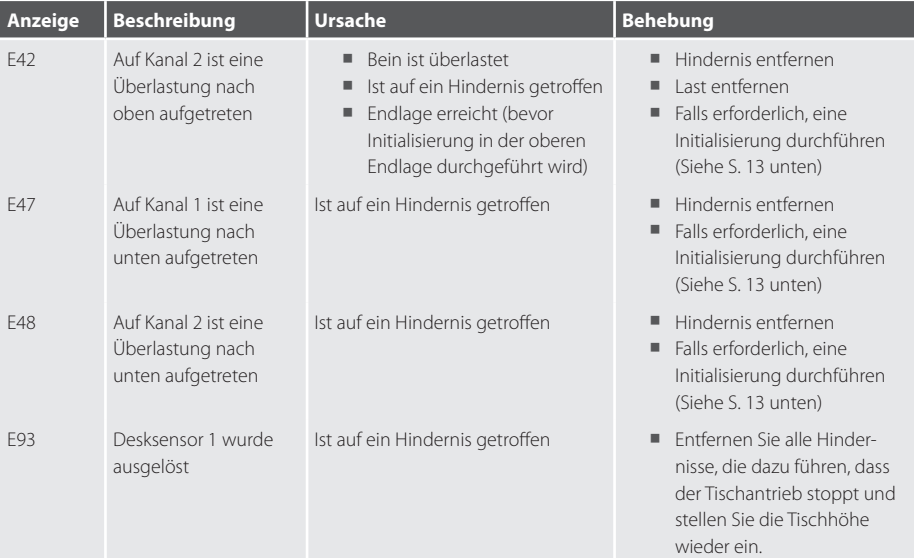

## 8 Instandhaltung

è Inspektion und Instandsetzung nur durch vom Hersteller autorisiertes Servicepersonal

## 9 Arbeitstisch entsorgen

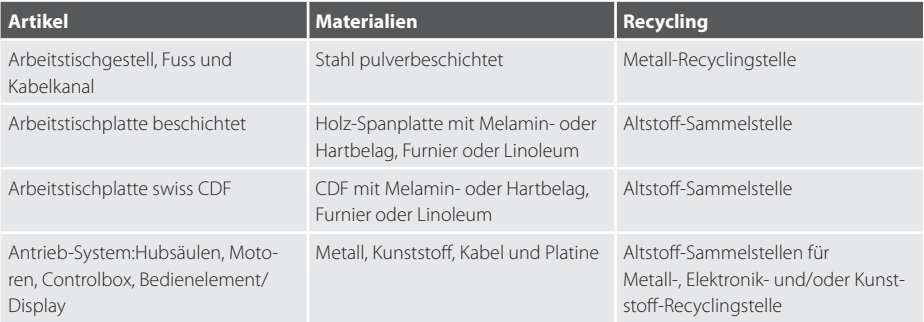

# 10 Technische Daten

## **10.1 Allgemein**

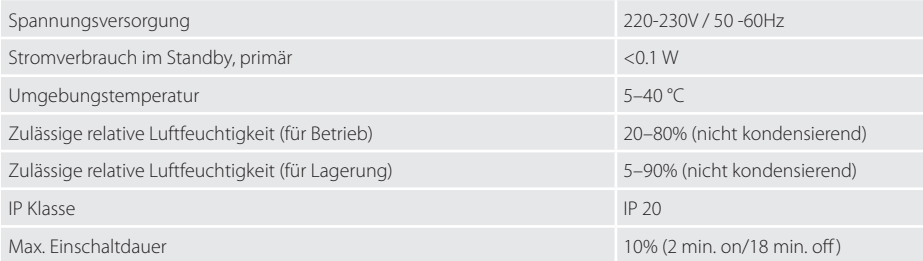

### **10.2 Antriebe**

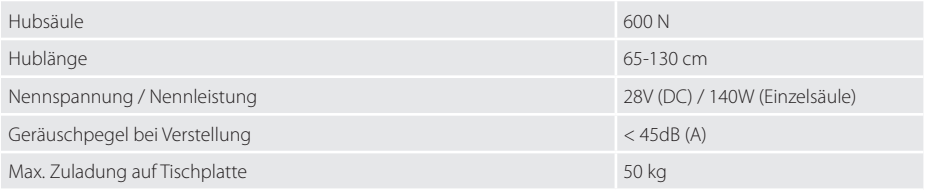

# 11 Zertifikate und Prüfungen

ISO 9001

ISO 14001

Qualitätsmanagement Umweltmanagement

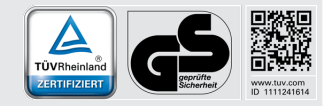

# C EG-Konformitätserklärung<br>C E CE-Declaration of conformity

#### **Bigla Office AG**

Bahnhofstrasse 4 CH-3507 Biglen

erklären in alleiniger Verantwortung, dass das Produkt declare under our sole responsibility that the product

#### bst2, Arbeitstisch mit elektrischer Höhenverstellung

Art.Nr./Art.-No.: 8378131 - 8378157 und 8378196 - 8378199

auf das sich diese Erklärung bezieht, mit den folgenden harmonisierten Normen oder normativen Dokumenten übereinstimmt. to which this declaration relates is in conformity with the following standards or other normative documents.

#### EG-Maschinenrichtlinie 2006/42/EG

EN 13849-1:2015-12

EG-Niederspannungsrichtlinie (NSR) 2014/35/EU EN 60335-1:2012+A11

EG-Richtlinie Elektromagnetische Verträglichkeit (EMV) 2014/30/EU

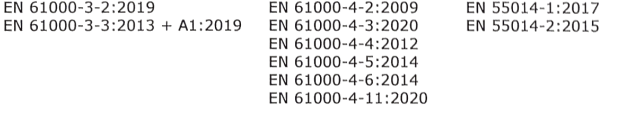

EN 527-1 :2011 Büromöbel - Büroarbeitstische Teil1: Masse EN 527-2 :2019 Büromöbel - Büroarbeitstische Teil2: Mechanische Sicherheitsanforderung EN 527-3 :2003 Büromöbel - Büroarbeitstische Teil3: Prüfung DIN-Fachbericht 147:2006 Anforderungen und Prüfungen von Büromöbel Leitfaden für Sicherheitsanforderungen an Büro- / Arbeitstische und Büroschränke in Deutschland.

Gemäss den Bestimmungen der Richtlinien following the provisions of directives

2022

Ort und Datum: Biglen, 24.12.2022

Unterschrift:

Vincenzo Teta, Leiter Technik und Entwicklung

## 12 Gewährleistung

§ Gemäss unseren Allgemeinen Geschäftsbedingungen.

## 13 Kundendienst

è Anfrage vorbereiten, in welcher uns alle auf dem aufgeklebten Produkteetikett (rechte Seite des Arbeitstischfusses unter der Arbeitstischplatte) aufgeführten Angaben mitgeteilt werden

#### Partner Fachhandel

Bigla Office AG T +41 31 700 91 11 F +41 31 700 92 33 info@bigla-office.ch www.bigla-office.ch

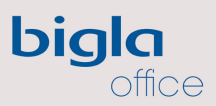

Schweizer Möbeldesign für Arbeitsräume